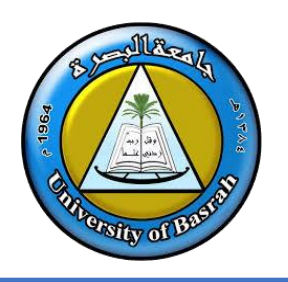

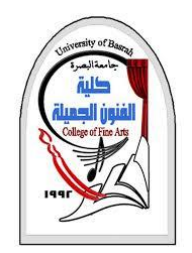

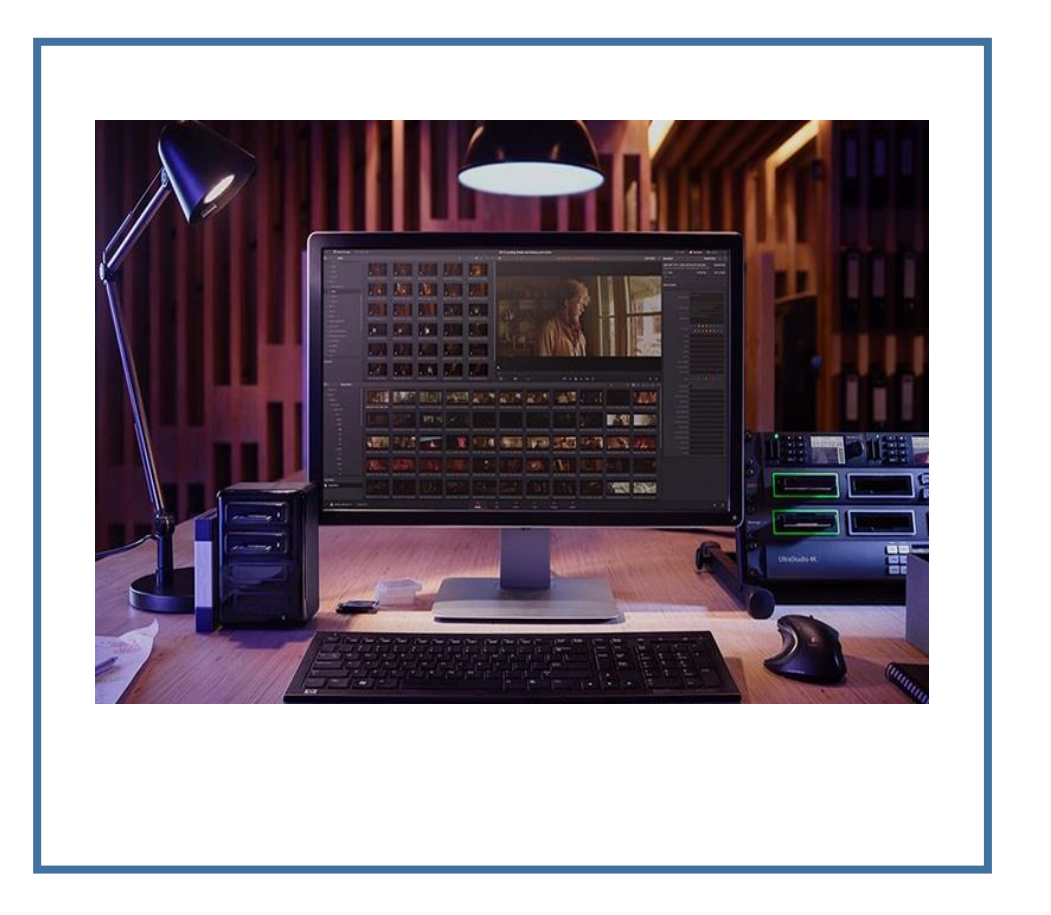

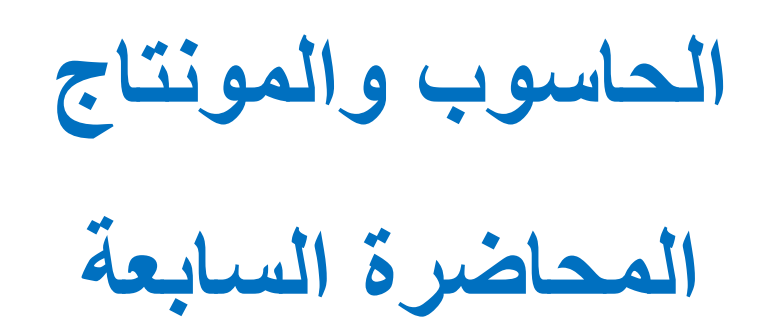

By **Dr. Waleed Noori Hussein** University of Basrah

University of Basrah

**اهداف المحاضرة**

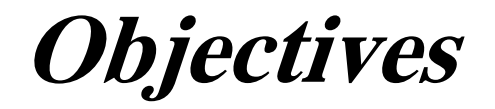

- ❑ التعرف على المونتاج
- ❑ التعرف على عناصر المونتاج
- ❑ التعرف على برنامج Maker Movie Windows

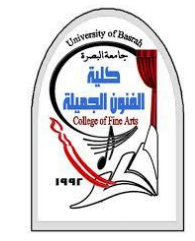

**مقدمة** 

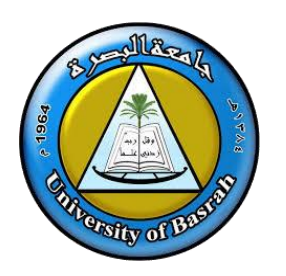

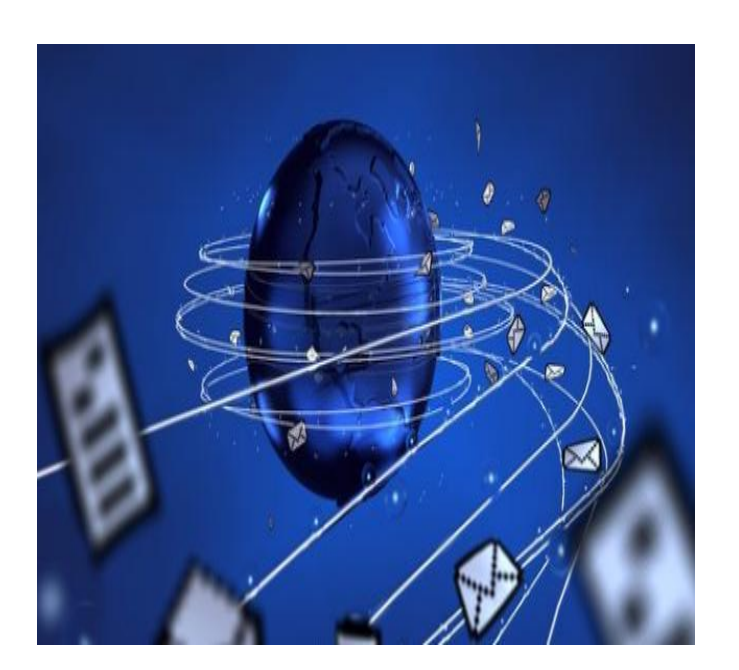

❑ إن **الكمبيوتر** كجهاز متطور ربط العديد من التقنيات مع بعضها البعض وقد فتح الكثير من مجاالت العمل المتنوعة ومن هذه المجاالت *هو مجال تحرير ومونتاج أفلام الفيديو* حيث توفر الكثير من الشركات البرامج الالزمة لتجعل من جهاز كمبيوترك وحدة مونتاج متخصصة، وبالرغم من كثرة هذه البرامج إال أن فكرة عملها متشابهة فهناك برامج سهلة وبسيطة االستخدام وتفي بالغرض، وهناك برامج أخرى احترافية.

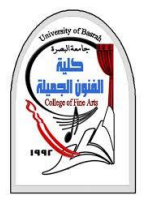

**عناصر تحرير المونتاج**

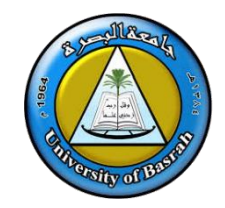

## ❑**عناصر تحرير ومونتاج الفيديو**.

❖تقوم فكرة تحرير ومونتاج الفيديو على عناصر أساسية تتكون من وحدات اإلدخال ووحدات اإلخراج ووحدة الربط ووحدة التحرير والمونتاج والتي تشمل جهاز الكمبيوتر وبرامج التحرير. كما موضح في شكل رقم .1

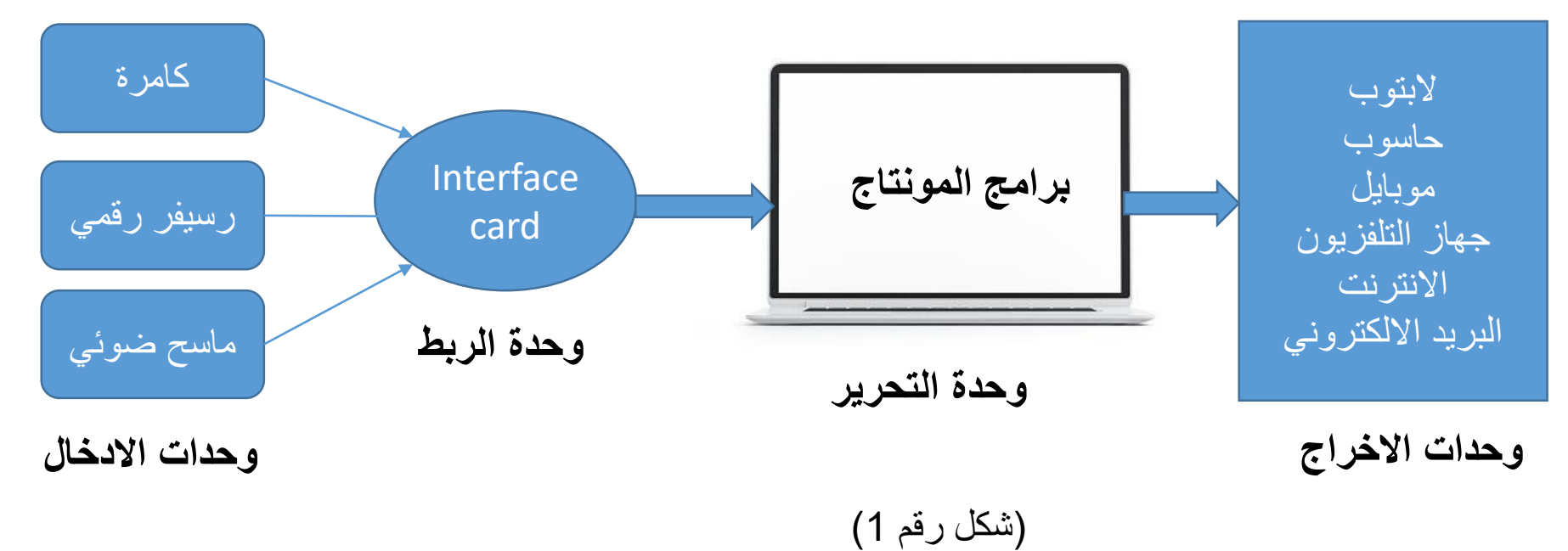

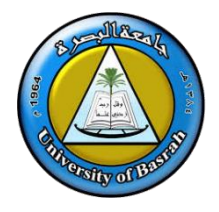

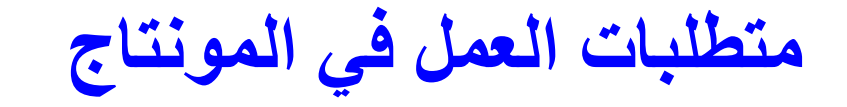

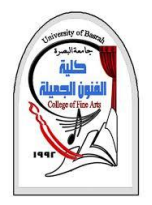

❑ الجدول ادناه يوضح المواصفات المطلوبة لعمل مونتاج احترافي, خاصة في حال العمل على تصميم فديو بدقة عالية كدقة K4

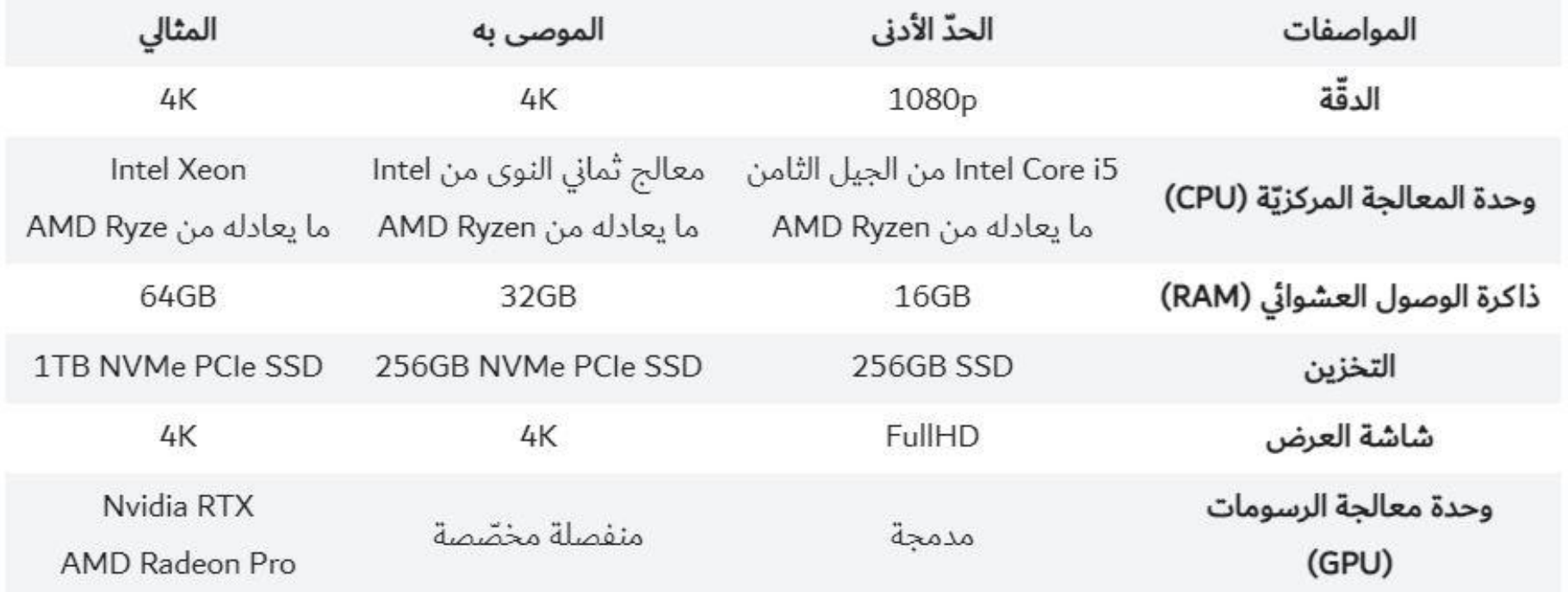

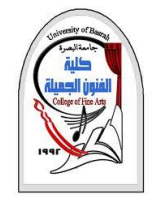

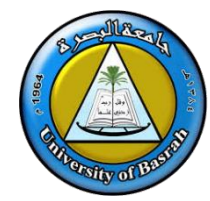

## **اوال :وحدة التحرير والمونتاج**

• برامج تحرير الفديو وهي كثيرة ومتنوعة مثل برنامج maker Movie Windows و برنامج Adobe Premiere وبرنامج Studio Video Ulead وغيرها من البرامج.

## **ثانيا: وحدات االخراج**

- .1 ماسح ضوئي الدخال الصور للحاسوب , اذا لم تتوفر على شكل صور رقمية
	- 2. كامرة رقمية (رقمية + فديو)
		- .3 مايك وسماعات

## **ثالثا:وحدة الربط**

• وهي عبارة عن أداة التوصيل التي تربط بين وحدات اإلدخال وجهاز الكمبيوتر مثل وصلة USB

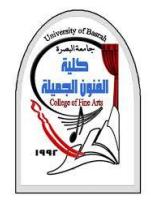

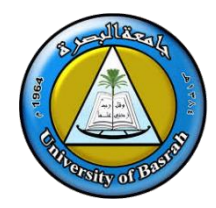

### **رابعا: وحدات االخراج**

- وتأتي أهمية هذه الوحدة في إنها تقوم بإخراج العمل الفني الذي قمت بإنتاجه وتوفيره على عدة وسائط مختلفة حسب األجهزة التي تستخدمها لعرض العمل الفني ومن هذه الوحدات:
	- CD , DVD , Flash Memory, External Hard Disk .1
		- .2 برامج نسخ االقراص مثل Nero و Roxio
			- .3 جهاز عرض مثل التلفاز
				- .4 انترنت
				- .5 بريد الكتروني

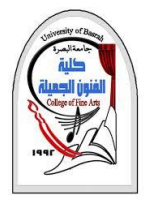

# Windows Movie Maker

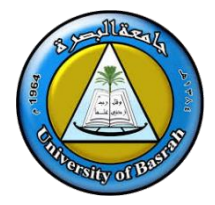

❑ Maker Movie Windows وهو برنامج خاص بصناعة عروض الفيديو والصوت و الصور وتنسيقها بشكل جميل

#### ❑ يمكن أن يتم االستفادة من هذا البرنامج في : .1 تكوين عروض مفيدة , للكليات و والشركات, وجميع النشاطات, و ذلك بجمع عدة لقطات , و وضع الصوت المناسب , والتنسيق بينها بالحذف و الزيادة . .2 يمكن أن يتم عمل الدمج بين مادة صوتية- كمحاضرة – و صورة فيديو مناسبة للمادة العلمية . .3 مناسب لعروض الحفالت , و اللقاءات , فهو برنامج سهل مرن . 4. مناسب لعمل برنامج منسق في مجالات الدعوة و نشره في الإنترنيت إما عبر مواقع الإيميلات , أو مر اكز تخزين الأفلام المجانية . .5 مناسب لعمل اللقطات العائلية , و المناسبات االجتماعية , و الرحالت , و إخراجها بشكل فيديو بالصوت و الصورة .

❑ يمكن تنزيل اخر اصدار من الموقع التالي <https://topwin-movie-maker.com/download.aspx>

بعد تحميله على جهازك افتح ملف التنصيب وابد التنصيب و اختر Install وكما موضع في الصورة

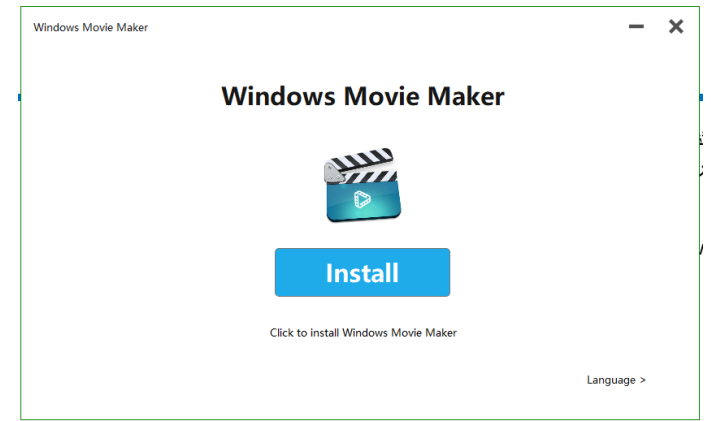

# Windows Movie Maker

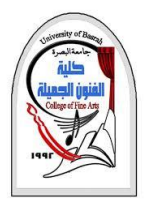

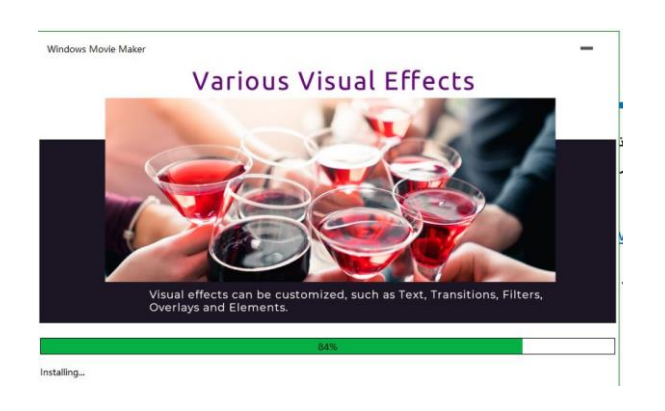

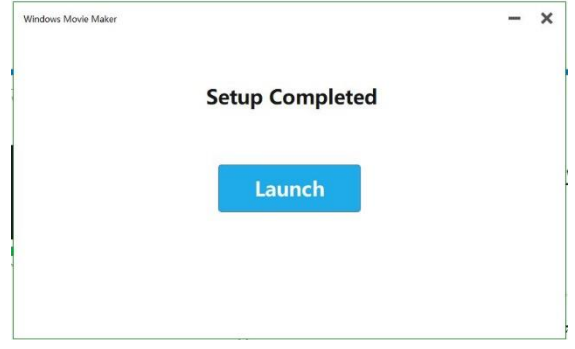

❑ سيبدا تنصيب البرنامج على جهازك

## ❑ بعد انتهاء التنصيب اضغط Launch لفتح البرنامج

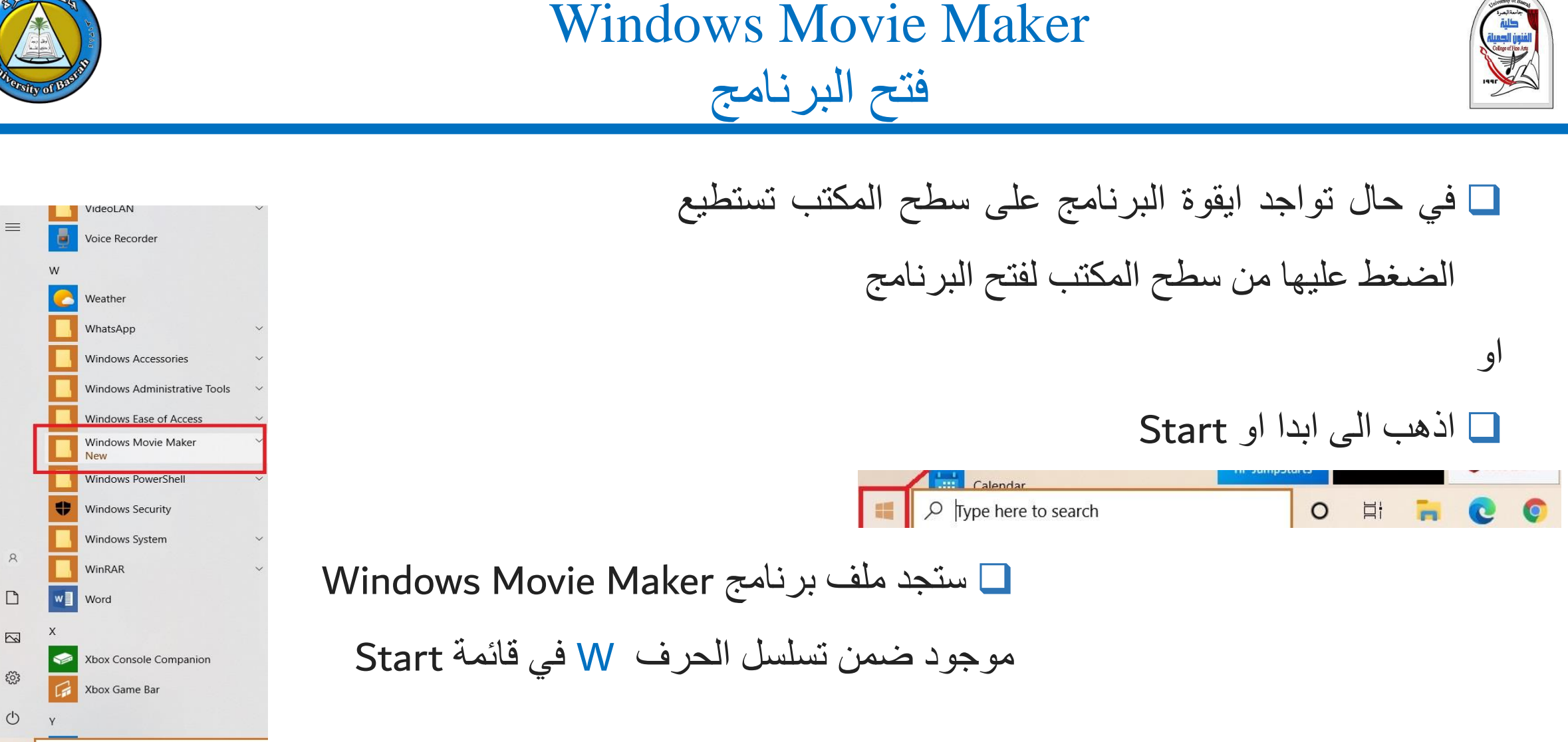

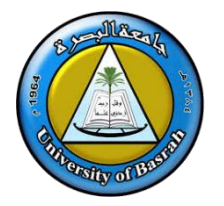

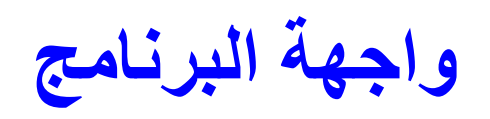

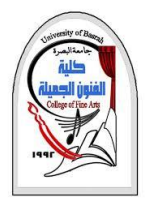

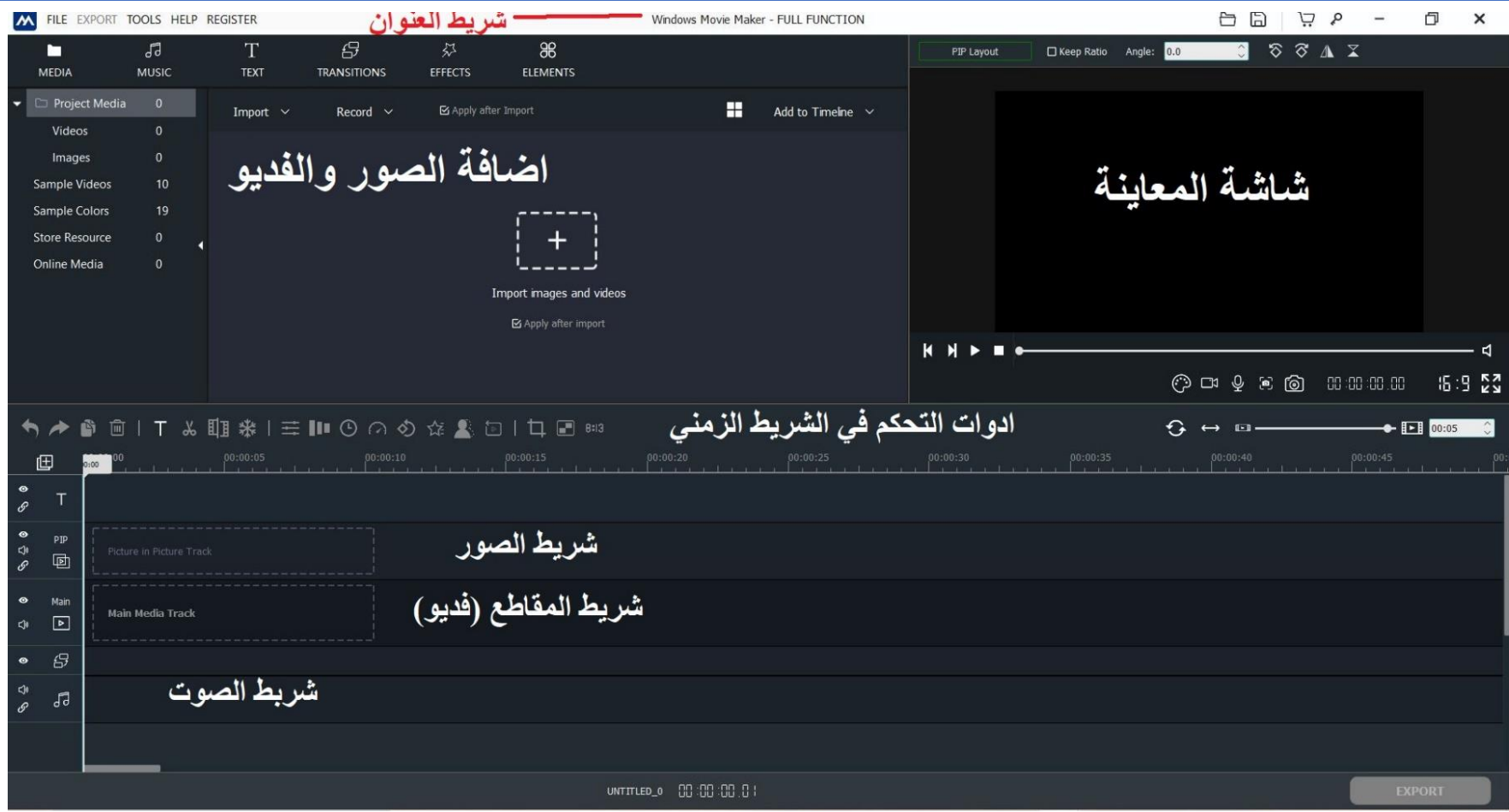

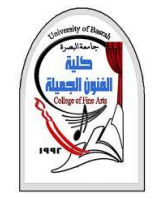

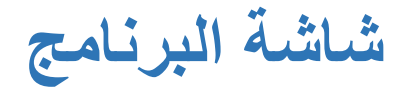

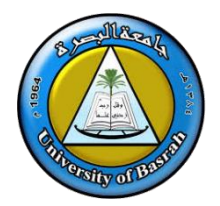

## ❖ **منطقة المحتويات**

• **منطقة المحتويات:** حيث يتم إدخال كل محتويات الفيلم المراد تحريره في منطقة المحتويات والتي تشمل على صور أو لقطات فيديو أو مقاطع موسيقية. ويمكنك ترتيبها في شكل مجلدات كل مجلد يحتوي على نوع من األنواع السابقة والتي ستستخدمها في فيلمك.

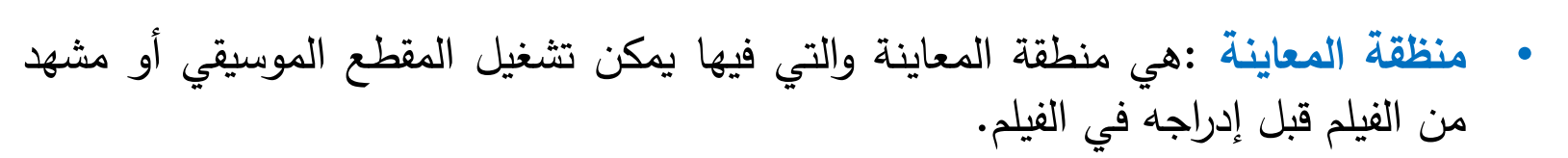

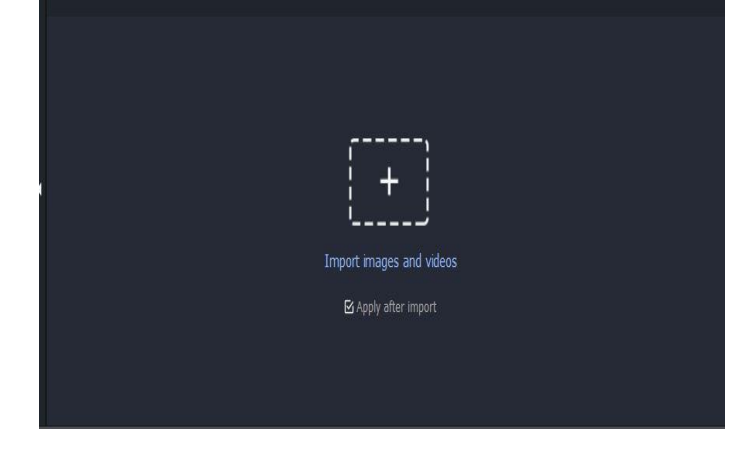

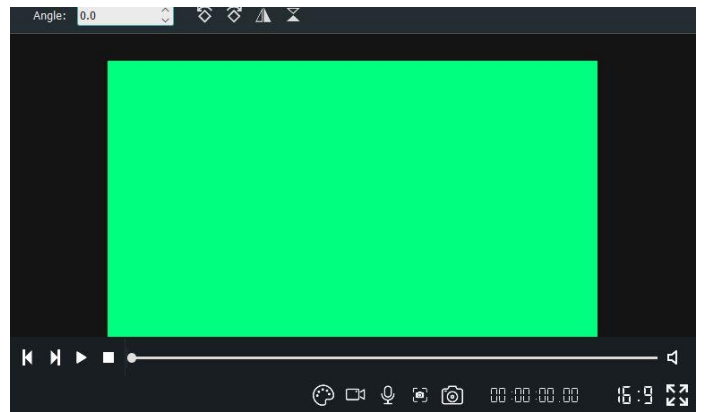

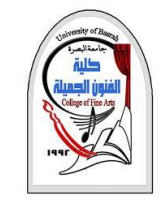

**ادوات التحكم في الشريط الزمني**

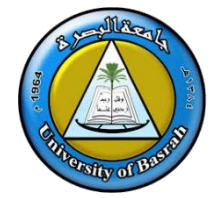

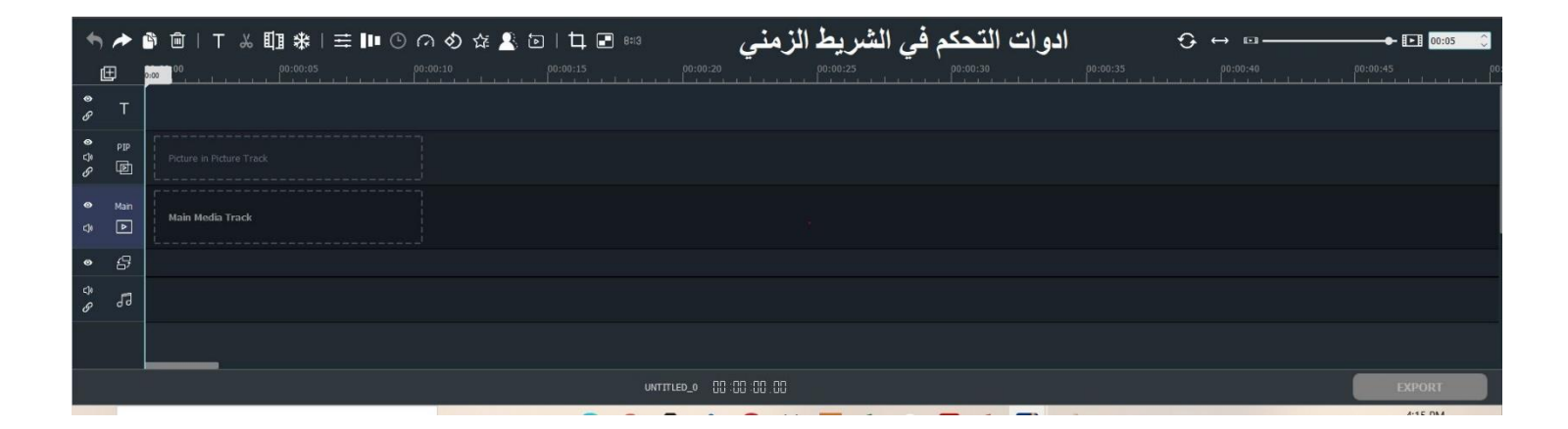

❑ وفيه تالحظ انه هناك **عدة طبقات** لكل جزئيات الفيلم فهناك طبقة يظهر **فيها شريط الفيديو** والتي تحتوي على االنتقاالت والتسجيل الصوتي للفيلم وتأتي **أسفل منهما طبقة الصوت** التي يمكن أن تضيف فيها أصوات إضافية للفيلم إلضافة اإلثارة والتشويق. ثم تأتي **الطبقة الخاصة بالنصوص المكتوبة** والتعليقات التي تضيفها لتظهر على الفيلم أثناء العرض أو تظهر كمقدمة للفيلم أو كلوحة توقف تكتب فيها بعض المعلومات أو التعليقات على الجزء القادم من الفيلم كما يحدث في النشرات اإلخبارية وخالفه.

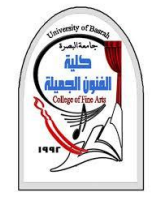

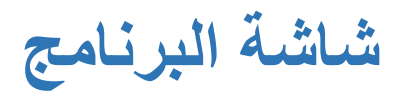

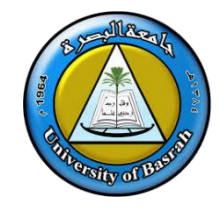

• **Media يمكن من هنا اضافة مقاطع جاهزة موجوده مع البرنامج او اضافة مقاطع من جهازك والتعديل عليها.**

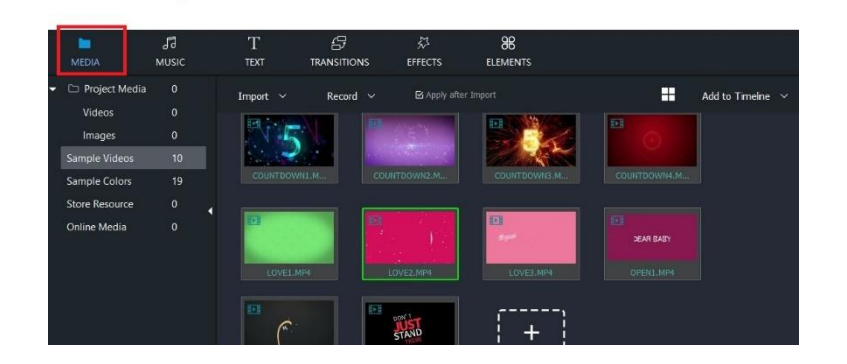

• **Music يمكن من هنا اضافة مقاطع صوتية متنوعة موجوده مع البرنامج او تنزيلها من االنترنت والتعديل عليها**

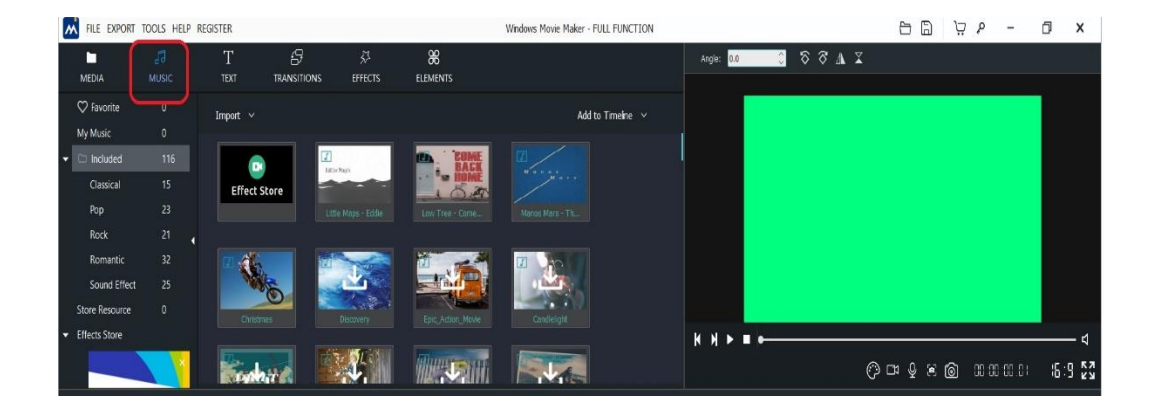

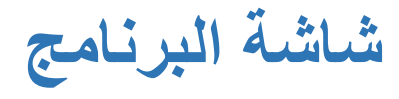

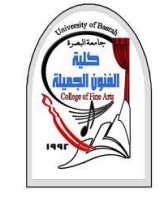

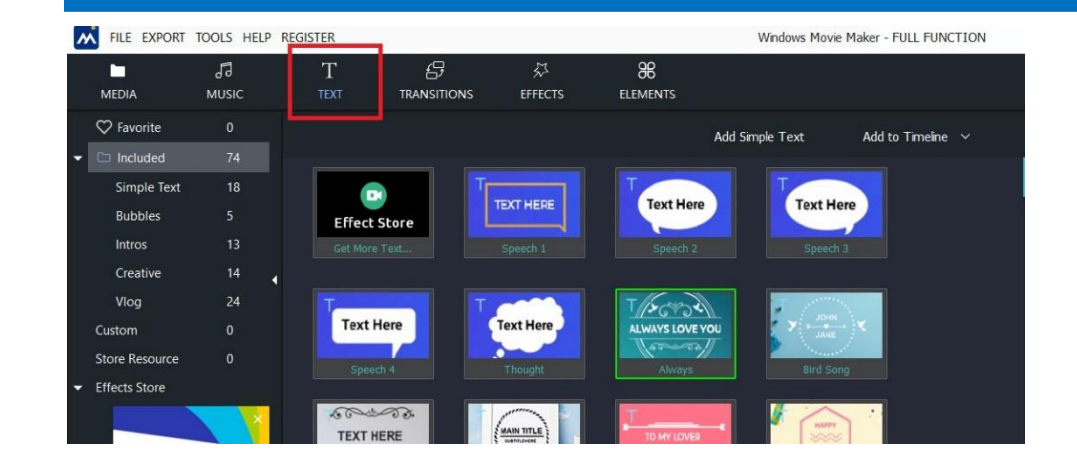

• **Text يمكن من هنا اضافة نصوص مع تأثيرات والتي تساعد كثيرا في عملية المونتاج** 

• **Transition تساعد على اضافة تأثير اثناء التنقل سواء للنصوص او الصور او الفديو ) نفس الية عملها في PowerPoint)**

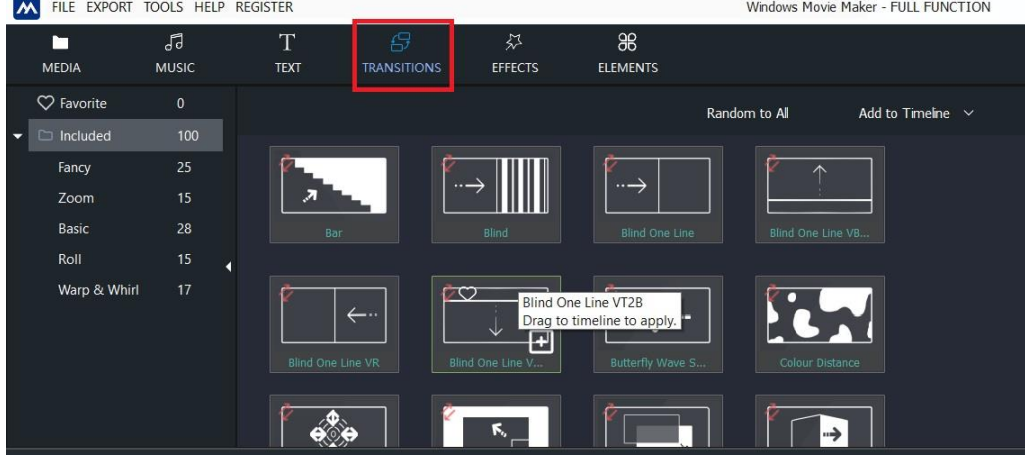

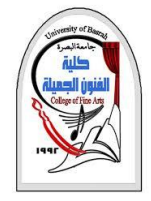

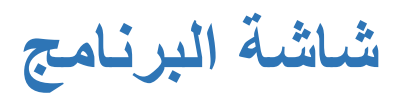

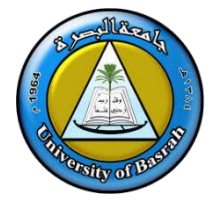

FILE EXPORT TOOLS HELP REGISTER Windows Movie Maker - FULL FUNCTION 88<br>ELEMENTS  $\heartsuit$  Favori Add to Timeline  $\sqrt{ }$ Effect Store **Trade de de la parte TEAM** .<br>Store Resour **Effects Stor** 

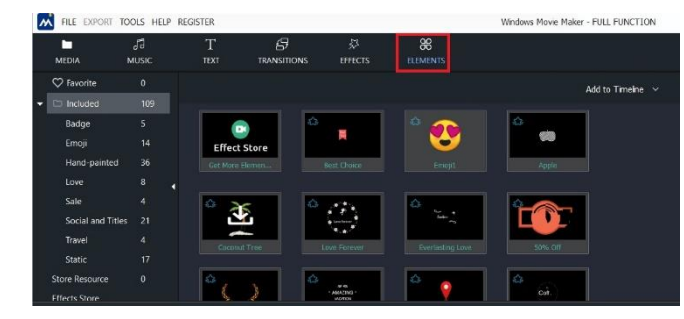

• **Effects تستخدم ألضافة تأثيرات مختلفه على الصور** 

• **Elements تساعد على اضافة عناصر متنوعة** 

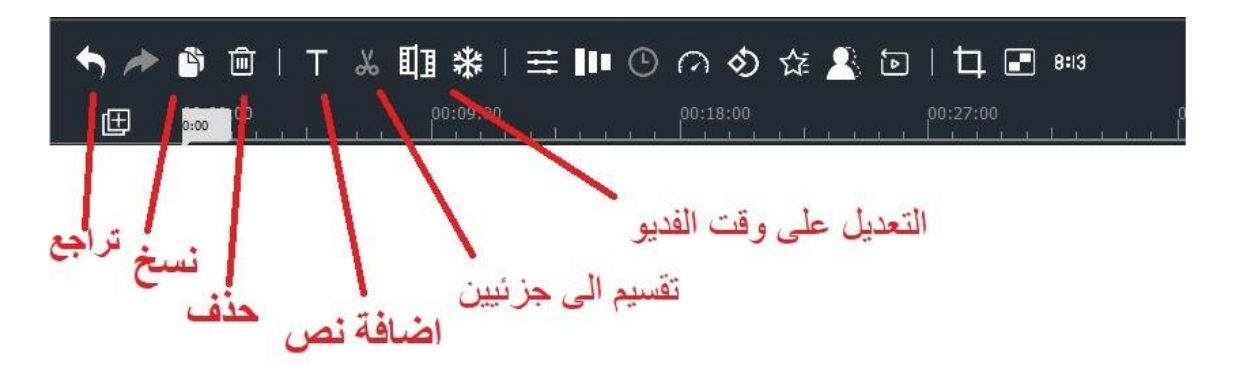

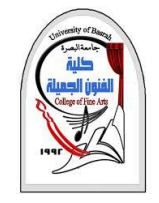

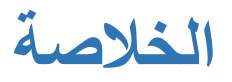

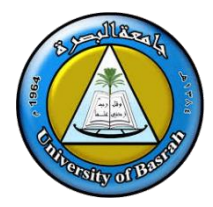

- يوجد العديد من برامج المونتاج اغلبها تتبع نفس الية العمل.
- لعمل فديوهات احترافية وبدقة عالية نحتاج لكمبويتر بمواصفات عالية.
- يعتبر Maker Movie Windows من البرامج البسيطة التي تساعد على تعلم المونتاج